# CPMS Newsletter

# "As the Wrench Turns"

#### Volume 17, Issue 2 April 2011

# A Little Spring Cleaning?

Finally, spring is here and maybe time to tidy up your CPMS files. The good news and bad news when running reports is it will show you how well your Maintenance Department is doing, but it also will point out any errors, gaps, or inconsistencies in your data entry.

To go along with some recent enhancements in CPMS, we want to help you with a little data base housekeeping. Use your Plant Summary screen to see if you have fallen behind in your maintenance operation or if there are some problems which need your attention. And, click your About tab to see if you are using the current CPMS version which is 4.33.

## Print a PDF file and attach it directly to an email

When you Print any report you can click on the "Print to File" check box, specify a file name, and then attach it to an email. But, on the next screen (PDF Export Setup), you can check the "Open After Generate" box, choose File, Attach to Email, and go directly to your email program.

Thanks to Cindy Like at the Lewis Bakery plant in Vincennes, Indiana for that great tip!

#### **INSIDE THIS ISSUE**

- 1 A Little Spring Cleaning?
- 1 Print A PDF File and attach it directly to an email
- 1 Work History Summary Two Flavors
- 2 And the Winner is…
- 2 CPMS Quiz

# Work History Summary – Two Flavors

The most recent CPMS update (version 4.33) has a completely rewritten Work History Summary report which calculates all of the subtotals prior to printing the report. Similar to a troublesome piece of equipment in your plant… you want to rebuild it but, "if it ain't broke, don't fix it". Running the new report against some of our customers' data bases, it is as much as 1000% faster. Please give it a try, but hold onto your desk.

And the second report, which is being distributed in version 4.34, is Work History Summary by Equipment. As with most of the new features in CPMS, this was requested by our users. We have always been able to see how each employee is doing with regard to getting his PM's completed, but how does this effect each piece of equipment? Particularly if two or more mechanics are working on the same machine.

The trend at most plants is that the easy PM's are being completed while the more difficult ones may be missed. And, these are usually the tasks which are performed less often. Note below that the six month PM was rescheduled eight times and only completed once. Likewise, although the monthly PM was completed twelve times, it was rescheduled eight times.

This provides for a good discussion. If the PM was eventually done, why should we care how many weeks it was rescheduled? CPMS tracks the time and cost of work done and not done. If you have carefully planned each mechanic's work load then you need to know what he did instead of the work which was assigned to him that week.

Please run this report for just a department, line, or group of machines, as otherwise it will probably be too many pages!

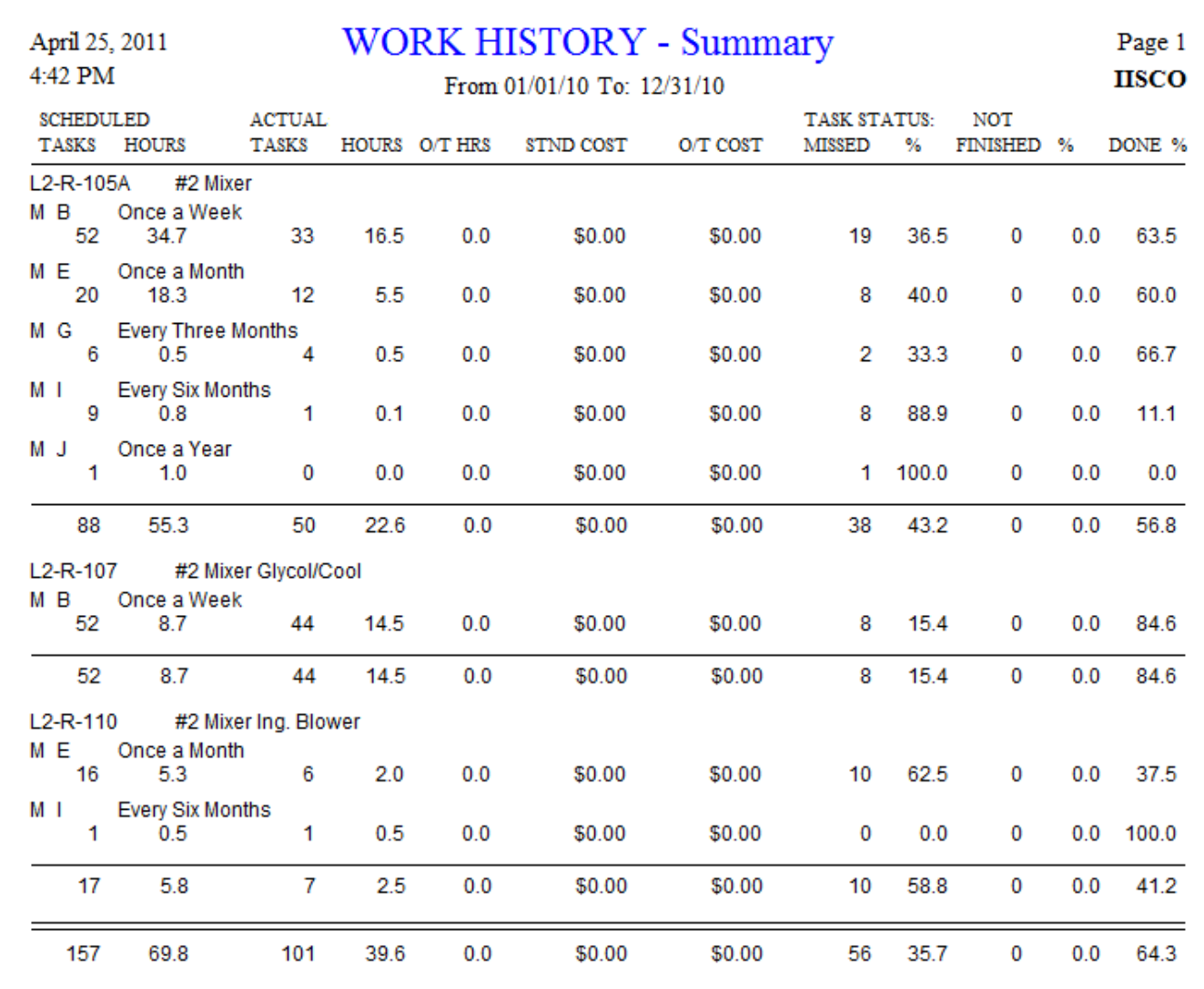

### And the Winner is…

Renee Gable from Canada Bread, Langley, BC, was our winner. She received half credit for our last newsletter quiz. Does anyone else notice a trend here?

The question was, "What is the easiest way (the least typing and fewest mouse clicks) to print out a report of all the Open Work Orders assigned to mechanic "John Smith".

Answer: Go to Print, Work Order Reports, enter a date range if desired, click the Open radio button, and then double click (or F3) the Employee Number box to choose "Smith, John".

### CPMS Quiz

For \$100, what is the easiest way to print out all of the closed Work Orders assigned to mechanic "A" but the PM is performed by mechanic "B"?

**\*\*\*\*\***

Dennis Fleming **IISCO** 

2337 Hemlock Farms Lords Valley, PA 18428 Tel.: 570 775-7593 Cell: 570 351-5290 E-mail: [iisco@ptd.net](mailto:iisco@ptd.net) [www.TheBestCMMS.com](http://www.thebestcmms.com/)